Solution du challenge SSTIC 2014

Emilien Girault

8 mai 2014

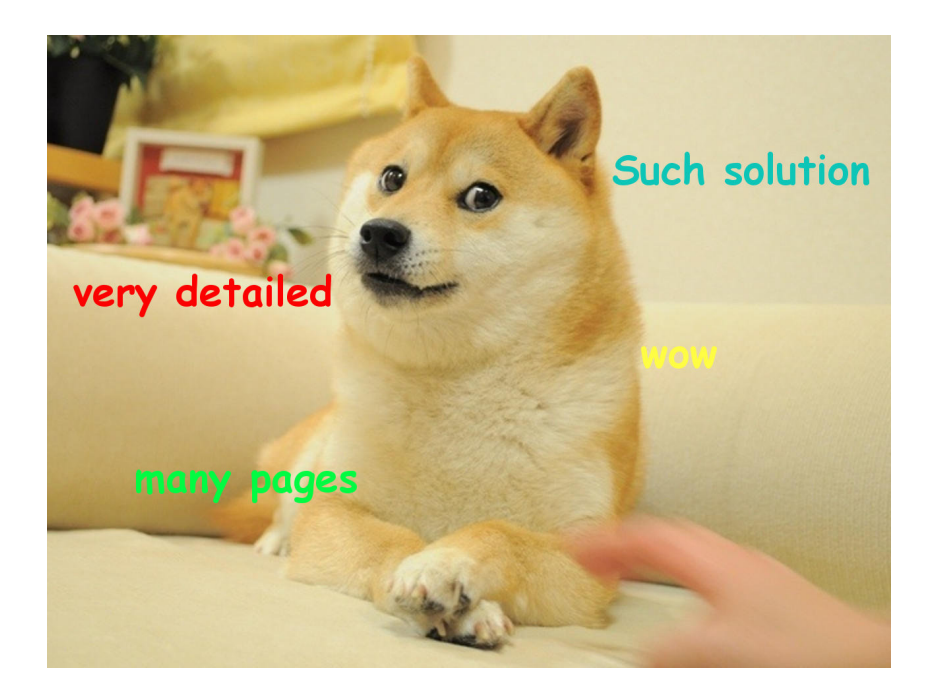

## 1 Trace USB

Cette année, le challenge est une trace USB. Un message laissé par l'auteur du challenge évoque des soupçons quant à un éventuel malware lié à un téléphone Android. Le format de la capture est celui généré par usbmon, dont la documentation<sup>[1](#page-1-0)</sup> est disponible sur Internet. N'ayant pas trouvé d'outil permettant de parser ce type de capture, j'ai choisi d'écrire un parser minimal en Python à partir de la documentation.

Il n'est pas nécessaire de comprendre en détails les internals du protocole USB ; un rapide coup d'œil à la capture indique que les paquets les plus intéressants semblent être échangés entre les endpoints 2:8:3 et 2:8:5, et être de type Bulk input and output. Après ciblage de ces paquets et inspection des données qu'ils contiennent, on se rend compte que la capture a probablement été générée par l'utilisation d'adb. La documentation du protocole utilisé par cet outil est disponible dans le code source d'Android; les fichiers les plus intéressants sont protocol.txt<sup>[2](#page-1-1)</sup> et SYNC.TXT<sup>[3](#page-1-2)</sup>. J'ai donc ajouté à mon parser le support (primitif) de ce protocole, et notemment la reconstitution des flux générés par les commandes OPEN et WRITE.

On constate que 8 flux ADB sont présents. Les deux premiers concernent les commandes id et uname -a exécutées via le shell. Les trois suivants ont pour but de lister les dossiers /sdcard, /sdcard/Documents et /data/local/tmp du téléphone. La présence du fichier CSW-2014-Hacking-9.11\_uncensored.pdf semble indiquer que le téléphone en question est celui d'un conférencier potentiel à CanSecWest 2014, mais la version du noyau retournée par uname -a n'a pas l'air de correspondre à son OS de prédilection [4](#page-1-3) .

Le flux le plus intéressant est le 6ème car il correspond à l'envoi d'un fichier badbios.bin sur le téléphone. Le parsing des messages de ce flux est relativement aisé ; il suffit de concaténer la série des messages SEND et DATA, en prenant soin de retirer les champs correspondant aux longueurs (les messages suivent un format proche de TLV).

Le code permettant de parser la trace et reconstituer ce fichier est présenté ci-après.

```
#!/usr/bin/python2
```

```
import sys, struct
from collections import OrderedDict
class Packet:
    def __init__(self, l):
        l = l.split()self.urb, self.time, self.eventtype = 1[0], int(1[1]), 1[2]self.addr = 1[3].split('')self.addr = [self.addr[0]] + map(int, self.addr[1:])]self.status = 1[4]self.setup = None
        i = 5if(self.status == 's'):
            self.setup = 1[5:11]
```
- <span id="page-1-0"></span>1. <https://www.kernel.org/doc/Documentation/usb/usbmon.txt>
- <span id="page-1-2"></span><span id="page-1-1"></span>2. <https://android.googlesource.com/platform/system/core/+/master/adb/protocol.txt>

<sup>3.</sup> <https://android.googlesource.com/platform/system/core/+/master/adb/SYNC.TXT>

<span id="page-1-3"></span><sup>4.</sup> <http://www.uhuru-mobile.com/>

```
i \neq 5self.length = int(l[i])
        self.tag = None
        if(len(1) > i+1):self.tag = l[i+1]self.data = None
        if(self.tag == ' =' and self.length != 0):
            self.data = ''.join(l[i+2:]).decode('hex')
    def __repr__(self):
        return str(self.__dict__)
class ADBMessage:
    def __init__(self, m, addr):
        self.cmd, self.arg0, self.arg1, self.data_length, self.data_crc32, self.magic = struct.unpack("<4sLLLLL", m)
        self.addr = addr
        self.data = None
    def __repr__(self):
        return str(self.__dict__)
# USB trace => Packet list
def read_packets(filename):
    return [Packet(i.strip()) for i in open(filename, "rb").readlines()]
# Packet list => ADB message list
def packets_to_adb_messages(l, endpoints):
    12 = [ ]state = True
   d = \frac{mn}{n}m = Nonefor i, p in enumerate(l):
        if(p.addr[-1] in endpoints and p.data):
            if(state):
                m = ADBMessage(p.data, (p.addr[-1] == endpoints[0]))
                d = "if(m.data_length):
                    state = False
                else:
                    l2.append(m)
            else:
                d += p.data
                if(len(d) == m.data_length):
                    m.data = d
                    l2.append(m)
                    state = True
    return l2
class ADBStream:
    def __init__(self):
        self.msgs = []
        self.dst = None
    def __str__(self):
        s = "%s\n" % self.dst
        for addr, data in self.msgs:
            s += " %s %s\n" % (("=> ", " <=")[addr], repr(data))
        return s
```

```
# ADB message list => ADB stream list
def adb_streams(l):
   r = OrderedDict()
    s = None
    for m in l:
        if(m.cmd == 'OPEN'):
            r[m.arg0] = ADBStream()
            r[m.argv].dst = m.dataelif(m.cmd == 'WRTE'):
            i = (m.\arg1, m.\arg0)[m.addr]
            r[i].msgs.append((m.addr, m.data))
    return r
########
# MAIN #
########
l = read\_packets(sys.argv[1])l2 = packets_to_ado_messages(l[1:], (3,5))streams = adb_streams(l2)
# Recupere et concatene les messages contenant les data du fichier
l = map(lambda x: x[1], streams[519].msgs[4:-2])m = ''.join(1)j = m.index(','')filename, m = m[:j], m[j+6:]i = 0data =""
while(m[:4] != "DONE");assert (m[:4] == "DATA")s = struct.upack\_from("< L", m[4:])[0]data += m[8:8+s]m = m[8+s: ]
```
Le fichier résultant n'est autre qu'un binaire ELF :

open("badbios.bin","wb").write(data)

```
$ md5sum badbios.bin
b6097e562cb80a20dfb67a4833b1988a badbios.bin
$ file badbios.bin
badbios.bin: ELF 64-bit LSB executable, version 1 (SYSV), statically linked, stripped
```
## 2 Binaire ARM64

## 2.1 Découverte et outillage

Le binaire récupéré est un exécutable ELF pour architecture ARM64 (aussi appelée AArch64). Cette architecture est gérée par la version 6.[5](#page-4-0) d'IDA Pro. La documentation<sup>5</sup> permet de se familiariser avec le jeu d'instruction. L'analyse statique du binaire ayant ses limites, je me suis allègrement aidé de gdb et qemu. Ces outils peuvent être compilés pour gérer l'architecture Aarch64 tout en s'exécutant sur une plateforme x86\_64.

A l'éxécution, le binaire demande de saisir une clé qu'il semble utiliser pour déchiffrer des données. Par tâtonnement, et en supposant que la clé est à présenter sous forme héxadécimale (comme l'expérience le montre lors du challenge SSTIC :), on trouve que la clé se compose de 16 caractères dans le range [0-9A-F], soit 8 octets. On imagine donc que le but de cette étape va être de comprendre en détail le traitement effectué sur la clé, et d'y trouver une vulnérabilité permettant de retrouver la clé menant au déchirement correct des données.

## 2.2 Unpacking

En inspectant rapidement le programme, on se rend compte qu'un deuxième ELF est embarqué dans le premier. La fonction main du premier est chargée d'effectuer des allocations mémoire, de copier le binaire embarqué à l'adresse allouée (0x400000), puis de sauter sur le point d'entrée de celui-ci grâce à une instruction BLR X2, le registre X2 valant 0x400514. Le premier ELF n'est donc qu'un loader, et il est essentiel de reverser le 2ème. N'ayant pas la motivation d' analyser en détail le traitement effectué lors du chargement du 2ème ELF, j'ai choisi la solution de facilité : laisser le binaire s'exécuter, et dumper sa mémoire une fois celui-ci dépacké. Ces opération sont facilement réalisables à l'aide du stub gdb embarqué dans qemu (option -g) et la commande dump memory unpack.bin 0x400000 0x00403000 après avoir posé un breakpoint juste avant l'instruction de saut à l'entrypoint.

## 2.3 Chargement du binaire unpacké dans IDA

Tout comme son conteneur, le binaire unpacké est compilé en statique et sans symbole. D'autre part, celui-ci semble corrompu car les commandes readelf et objdump retournent des erreurs, et IDA est incapable de le charger. Les messages d'erreur indiquent que le problème a l'air de provenir des section headers ; cela est probablement du au fait que l'ELF obtenu est déjà mappé en mémoire. Plutôt que de chercher à patcher le binaire, j'ai opté pour son chargement manuel dans IDA. En ayant remarqué que le loader mappe deux zones (une en RX à 0x400000, l'autre en RW à 0x500000), il suffit de recréer ces deux segments sous IDA. Pour ce faire, le fichier est chargé en tant que simple binary file dans IDA en ayant pris soin de sélectionner le type processeur (ARM), puis un premier segment « ROM » est créé à l'adresse 0x400000. Il est également nécessaire de préciser l'adresse de chargement du binaire (elle aussi 0x400000), puis

<span id="page-4-0"></span><sup>5.</sup> [http://www.element14.com/community/servlet/JiveServlet/previewBody/41836-102-1-229511/ARM.](http://www.element14.com/community/servlet/JiveServlet/previewBody/41836-102-1-229511/ARM.Reference_Manual.pdf) [Reference\\_Manual.pdf](http://www.element14.com/community/servlet/JiveServlet/previewBody/41836-102-1-229511/ARM.Reference_Manual.pdf)

d'éditer le segment ainsi créé pour le passer 64 bits. Le segment de données peut enfin être créé de façon similaire, puis l'analyse des instructions peut être lancée à partir du point d'entrée, 0x400514.

### 2.4 Analyse

Le binaire se révèle très complexe et son analyse extrèmement fastidieuse. J'ai dans un premier temps cherché à localiser les appels système effectués par le binaire, en supposant que le déchiffrement sur la clé a lieu peu après le read() de la clé. Retrouver ces appels système par analyse statique est parfois difficile car le binaire est obfusqué et les numéros de syscall sont calculés dynamiquement à l'exécution. Bien que le calcul effectué ne soit pas spécialement complexe, disposer d'une trace d'exécution est plus rapide. Pour cela, l'option -strace de qemu permet d'afficher les appels systèmes effectués par le binaire, et leurs arguments. Malheureusement, la sortie n'inclut pas la valeur du PC (program counter) à laquelle l'appel système a lieu. J'ai donc patché Qemu afin de rajouter un appel à la fonction cpu\_dump\_state() pour dumper l'état de tous les registres lors de chaque appel système.

Ces informations m'ont permis de constater que certaines fonctions sont appelées alors qu'aucune cross-reference vers celles-ci n'est présente dans l'IDB. Cela est du au fait que les appels de ces fonctions sont réalisés dynamiquement. Bon nombre d'entre eux sont réalisés par l'instruction BLR X2 à 0x40285C. La fonction contenant cet appel se révèle être la boucle principale du programme. À chaque tour de boucle, le registre X2 prend des valeurs diérentes, correspondant aux adresses des fonctions (handlers) à exécuter. En posant un breakpoint à cet endroit et en réalisant un script gdb minimal, on parvient à déterminer la liste de toutes les valeurs prises par X2 au fil d'une exécution donnée. Pour l'exécution en question, correspondant à la clé 1122334455667788, j'ai dénombré 18 handlers appelés, certains étant appelées plus de 260000 fois. Ce comportement est assez similaire à une machine virtuelle.

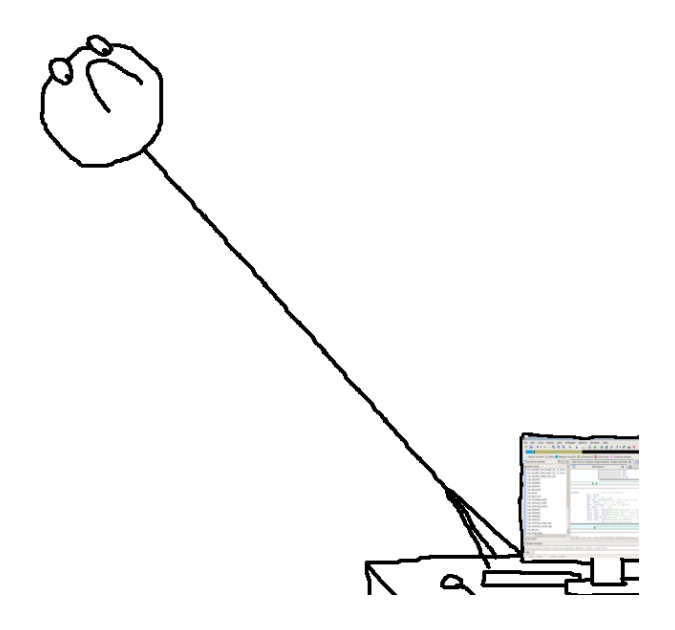

L'analyse de la boucle principale et des fonctions qu'elle appelle est inévitable pour avoir une chance de comprendre le cheminement de l'ensemble du programme. Après de nombreuses heures de reverse et de rage, et avec l'aide précieuse d'un ami (Loïc Castel), l'hypothèse de la

VM se confime de plus en plus. Chaque appel de handler a l'air de correspondre à l'exécution d'une pseudo-instrustion de la VM. Les adresses de chaque handler sont référencées dans un tableau en mémoire (à 0x4000801360), et le choix de l'indice du bon handler à exécuter à chaque tour est déterminé par une lecture dans une autre zone mémoire, correspondant au bytecode (à partir de 0x4000812044). Ce bytecode est consitué d'une série de couples (opcode, arguments), où l'opcode est en réalité l'indice du handler à appeler pour le traiter. La portion du bytecode à lire est déterminée par un offset présent dans une variable, qui fait office de pseudo-PC. Cet offset suit la plupart du temps une incrémentation, mais il se retrouve parfois chargé avec une toute autre valeur, ce qui rappelle le comportement d'instructions de saut. Le pseudo-PC fait d'ailleurs partie d'une série de 16 registres de 32 bits également présents en mémoire, à partir de 0x4000812000. Il paraît donc indispensable de concevoir un désassembleur pour le bytecode de cette VM, en utilisant la sémantique de chaque handler pour le nommage des mnémoniques.

Pour aider au débogage du programme, il est très utile d'écrire des scripts gdb afin d'afficher et modier l'état des registres de la VM, en particulier le PC. Le stub gdb de qemu pour ARM64 n'ayant pas l'air de supporter les breakpoints hardware, j'ai parfois préféré m'attacher directement à gemu et profiter de leur support par le host afin de gagner du temps (les software memory breakpoints sont horriblement lents).

Un obstacle sur lequel j'ai particulièrement lutté est la gestion des accès mémoire par la VM. Parmi les primitives utilisées par la VM, celle à 0x4020C4 est assez complexe et permet en gros de traduire une adresse « invité » en adresse « hôte ». De ce que j'ai compris, chaque adresse est divisée en une partie haute correspondant à une « page » (dans le contexte de la VM) de 64 octets, et une partie basse correspondant à un offset dans la page. La fonction effectuant la traduction se base sur une table de transposition, faisant grossièrement office de table de pages. Au départ, cette table est vide, et se remplit au fur et à mesure. Lorsqu'une page accédée n'est pas présente dans la table, celle-ci est chargée depuis une autre zone et déchirée via une autre fonction. N'ayant plus la force de me lancer dans le reverse de cette partie, j'ai préféré utiliser gdb et qemu pour pouvoir dumper les pages intéressantes après chargement. Cela est particulièrement utile à la fin de l'algorithme, car la table est pleine et le mécanisme utilisé a l'air de changer. Cette technique peut être utilisée non seulement pour le bytecode, mais aussi pour les données chirées utilisées par l'algorithme.

## 2.5 Reverse du bytecode et cryptanalyse

Le jeu d'instruction est assez simple, et essentiellement composé d'opérations logiques, arithmétiques, chargement de registres, sauts conditionels et inconditionels, lecture et écriture mémoire (1, 2 ou 4 octets). Une instruction est chargée d'effectuer certains appels systèmes (mmap, read, write, etc.). Une autre, assez surprenante à première vue, permet de calculer la parité<sup>[6](#page-6-0)</sup> (soit le nombre de bits à 1) d'un mot de 32 bits. La première partie du programme est chargé de la vérification du format de la clé. Celle-ci sert ensuite dans la boucle principale du programme, dédiée au déchiffrement. Il s'agit d'un algorithme de chiffrement symétrique par flux basé sur un LFSR [7](#page-6-1) de 64 bits. La représentation binaire du polynome utilisé est 0xb000000000000001. Ce LFSR est initialisé avec la clé, puis à chaque tour de boucle, son bit de poid faible est accumulé dans un octet. Au bout de 8 bits accumulés, l'octet résultant est xoré avec les données. Voici

<span id="page-6-1"></span><span id="page-6-0"></span><sup>6.</sup> C'est l'implémentation nommée parity2 sur <http://www.hackersdelight.org/hdcodetxt/parity.c.txt>

<sup>7.</sup> [http://en.wikipedia.org/wiki/Linear\\_feedback\\_shift\\_register](http://en.wikipedia.org/wiki/Linear_feedback_shift_register)

l'algorithme de  $(dé)$ chiffrement  $^8$  $^8$  réimplémenté en Python :

```
#!/usr/bin/python
import sys
import struct
def parity(w0):
    w0 = w0 (w0 >> 1)
    w1 = w0 (w0 >> 2)
    w2 = (w1 \& 0 \times 11111111)w2 = w2 \times 0 \times 111111111return (w2 >> 28) & 1
def decrypt(key, data):
    k1, k2 = struct.\text{unpack}("<LL", \text{key.decode}('hex'))dec = []# LFSR state
    r10, r11 = k1, k2for i in range(len(data)):
        r4 = 0for r3 in range(7,-1,-1): # [7, 6, 5, 4, 3, 2, 1, 0]w = parity( (r10 & 0xb0000000) ^ (r11 & 0x1) )
            r11 = (r11 \gg 1) ((r10 & 1) << 31)
            r10 = (r10 \gg 1) | (w \ll 31)r4 |= ((r11 & 1) << r3)
        dec.append(data[i] ^ r4)
    return dec
```
Une fois les données déchiffrées, le programme vérifie la présence d'octets nuls à la fin de celles-ci, qui doivent être précédés d'un octet à 0x80. Si ce n'est pas le cas, un message d'erreur envoie bouler l'utilisateur.

Étant donné que le LSB du LFSR est utilisé tel quel à chaque itération, il est possible de retrouver la totalité de l'état interne du registre à partir de la séquence de keystream générée (avant l'opération XOR)<sup>[9](#page-7-1)</sup>. Si l'on suppose qu'au moins 8 octets nuls sont présents à la fin du fichier correctement déchiffré, les propriétés du XOR imposent que la séquence de keystream correcte soit égale à la fin du fichier chiffré. On peut donc en déduire l'état interne du LFSR juste avant le déchiffrement des 8 derniers octets. Celui-ci peut être obtenu en inversant l'ordre des bits du keystream, puis à effectuer un décalage vers la gauche en prenant soin de recalculer le bit de poids faible. À partir de là, il ne reste plus qu'à inverser l'algorithme pour remonter jusqu'à la clé. Pour cela, il suffit d'effectuer autant de décalage à gauche du LFSR que nécessaire, en recalculant à chaque fois le bit de parité.

#### 2.6 Déchiffrement de la payload

Il ne reste plus qu'à coder l'attaque décrite précédemment, à savoir la déduction de l'état interne du LFSR, puis l'inversion de l'algorithme.

<span id="page-7-0"></span><sup>8.</sup> Les deux sont identiques, vu qu'il s'agit d'un stream cipher

<span id="page-7-1"></span><sup>9.</sup> [http://en.wikipedia.org/wiki/Stream\\_cipher#Linear\\_feedback\\_shift\\_register-based\\_stream\\_ciphers](http://en.wikipedia.org/wiki/Stream_cipher#Linear_feedback_shift_register-based_stream_ciphers)

```
def bitreverse8(b):
   return int(bin(b)[2:].rjust(8, '0')[::-1], 2)
def deduce_state(keystream): # necessite 8 octets de keystream
   # conversion en nombre de 64bits
   keystream = int("".join(map(chr, map(bitreverse8, keystream[::-1]))).encode('hex'), 16)
   prev_w = keystream \gg 63prev = (keystream << 1)&0xffffffffffffffff
   arg\_parity = ((prev \ge 32) & 0xb0000000) ^ (prev & 1)
   w = parity(arg\_parity)prev |= w \wedge prev_ws = hex(prev)[2:].rstrip('L').rjust(16, '0').decode('hex')return map(ord, s)
def deduce_previous_state(state, steps=1):
    state = int("".join(map(chr, state)).encode('hex'), 16)
    for i in range(steps):
       prev_w = (state >> 63) & 1
       prev = (state << 1)&0xffffffffffffffff
        arg_parity = ((prev \gg 32) & 0xb0000000) ^ (prev & 1)prev |= parity(arg_parity) ^ prev_w
        state = prev
    s = hex(state)[2:].rstrip('L').rjust(16, '0').decode('hex')return map(ord, s)
ciphertext = open("ciphertext/bin", "rb").read()c = map(ord, ciphertext[-8:])d = deduce_state(c)
k = deduce_previous_state(d, (len(ciphertext)-8)*8)
print "".join("%02x"%i for i in k)
```
On obtient le 1er état du LFSR : 05b1ad0b11adde15. Celui-ci correspond aux deux DWORD de clé en Little Endian. La clé originale est donc 0BADB10515DEAD11. Il ne reste plus qu'à déchiffrer avec cette clé pour obtenir les données tant attendues.

```
ciphertext = map(ord, open("ciphertext.bin", "rb").read())
plaintext = decrypt("0BADB10515DEAD11", ciphertext)
open("decrypted.bin", "wb").write(''.join(map(chr, plaintext)))
```
\$ md5sum decrypted.bin b46806aa41ca1eed6280ba554b6b8351 decrypted.bin \$ file decrypted.bin decrypted.bin: Zip archive data, at least v2.0 to extract

## 3 Exploitation d'un microcontrolleur

Le zip obtenu ne contient que deux fichiers : upload.py et fw.hex. Dans le premier, on peut lire ceci en commentaire :

```
# Microcontroller architecture appears to be undocumented.
# No disassembler is available.
#
# The datasheet only gives us the following information:
#
# == MEMORY MAP ==
#
# [0000-07FF] - Firmware \
# [0800-0FFF] - Unmapped | User
# [1000-F7FF] - RAM /
# [F000-FBFF] - Secret memory area \
# [FC00-FCFF] - HW Registers | Privileged
# [FD00-FFFF] - ROM (kernel) /
```
Le deuxième ressemble à ceci :

```
$ cat fw.hex
:100000002100111B2001108CC0D2201010002101F2
:10001000117C2200120FC03C20101000210111B2EF
[...]
:1001C0008A0F5AE8B5D40D6CE86AA6ACC492F8F16F
:0C01D00072A77CE6D5A5680921D4410087
:00000001FF
```
Le script Python est chargé de se connecter en TCP sur un serveur distant, envoyer le firmware, puis lire le résultat renvoyé par le serveur. On comprend que le serveur émule un microcontrôlleur d'architecture inconnue, et que le but a l'air d'être de découvrir le contenu de la « Secret memory area ». Il va donc falloir déterminer dans un premier temps le jeu d'instruction utilisé par le microcontrôlleur, puis tenter de l'utiliser afin de lire la zone convoitée.

## 3.1 Découverte du jeu d'instruction

Le résultat obtenu lors de l'envoi du firmware original n'étant pas très parlant, la première étape est d'être en mesure de pouvoir faire exécuter un firmware modifié au microcontrôlleur. Après inspection du format du firmware et quelques recherches, on découvre que celui-ci est documenté et correspond au format HEX d'Intel [10](#page-9-0). Chaque ligne est une succession d'octets en hexadécimal, le dernier correspondant à un checksum. J'ai donc dans un premier temps implémenté un outil de parsing et de génération de firmware au format HEX. La génération doit permettre le calcul du checksum de chaque ligne, dont la valeur est simplement le complément à deux de la somme des valeurs binaires des octets tous les autres champs. Une fois cet outil réalisé, il suffit de modifier légèrement le script d'upload afin d'envoyer au serveur un fichier HEX généré à la volée à partir d'une entrée utilisateur.

<span id="page-9-0"></span><sup>10.</sup> [http://fr.wikipedia.org/wiki/HEX\\_\(Intel\)](http://fr.wikipedia.org/wiki/HEX_(Intel))

La chaîne "YeahRiscIsGood!" présente dans le firmware a l'air d'indiquer que nous avons affaire à une architecture RISC, ne comportant que peu d'instructions, et dont la taille est fixe.

Pour mes premières tentatives d'envoi de firmware modifié, j'ai choisi de me limiter aux 4 premiers octets du rmware original, soit 21 00 11 1b. Le retour du serveur est assez généreux :

```
$ ./upload_fuzz.py 2100111b
System reset.
-- Exception occurred at 0004: Invalid instruction.
  r0:0000 r1:001B r2:0000 r3:0000
  r4:0000 r5:0000 r6:0000 r7:0000
  r8:0000 r9:0000 r10:0000 r11:0000
 r12:0000 r13:EFFE r14:0000 r15:0000
  pc:0004 fault_addr:0000 [S:0 Z:0] Mode:user
CLOSING: Invalid instruction.
```
La sortie retournée a l'air de correspondre aux registres du microcontrôlleur. Celui-ci semble avoir planté à cause d'une instruction invalide à l'adresse 4, soit juste après notre code, ce qui paraît logique. On remarque que la valeur du registre r1 vaut 0x1b, ce qui correspond au 4ème octet du code envoyé. Le résultat produit uniquement par la séquence 11 1b est identique. Si l'on envoie 12 1b, c'est r2 qui vaut 0x1b. On en déduit donc que l'instruction 1i dd permet de fixer l'octet de poids faible du registre ri à 0xdd. Par raisonnement similaire, on trouve que 2i dd permet de fixer l'octet de poids fort du même registre.

Les autres instructions se découvrent de la même façon, en procédant par modifications itératives de la séquence d'octets. Cependant ces instructions travaillent sur des registres, et il est donc nécessaire de fixer au préalable la valeur des registres afin de pouvoir constater l'effet d'une instruction donnée. On découvre ainsi plusieurs catégories d'instructions :

- logiques et arithmétiques : oi jk est interprétée par op ri, rj, rk, op étant un opérateur logique ou arithmétique : 3 pour xor, 4 pour or, et ainsi de suite jusqu'à 9 pour div ;
- lecture et écriture d'un octet mémoire : ei jk signifie load ri, [rj+rk] et fi jk signifie store ri, [rj+rk] ;
- $-$  sauts inconditionnels avec offset relatif : opcodes de 0xb0 à 0xb3;
- $-$  appels de fonction (call) avec offset relatif, qui sauvegardent l'adresse de retour dans r15 : opcodes de 0xc0 à 0xc3 ;
- sauts inconditionnels avec adresse absolue placée dans un registre : 0xd0 0i signie jmp ri (jmp r15 étant l'équivalent d'un ret) ;
- sauts conditionels : opcode dont le 1er nibble est 0xa, la condition étant codée sur 2 bits en fonction de l'état des flags  $Z$  et  $S^{11}$  $S^{11}$  $S^{11}$ ;
- appel système : opcode 0xc8 nn, 0xnn étant le numéro de syscall.

La sémantique des appels système est déterminée par un raisonnement similaire. Le premier correspond à halt, ou exit, puisque son appel provoque l'arrêt de l'exécution. Le deuxième est l'équivalent d'un write ; il permet de lire une chaîne à une adresse placée dans r0 et la longueur dans r1, et de l'envoyer sur le socket établi avec le client. Le troisième a l'air de correspondre à une sorte de rdtsc.

Comme pour l'étape précédente, la réalisation d'un désassembleur aide beaucoup afin de vérifier la sémantique des instructions dans le contexte du firmware.

<span id="page-10-0"></span><sup>11.</sup> Toute instruction logique ou arithmétique modifie l'état des flags donc aucune instruction de type cmp n'est nécessaire

### 3.2 Leak et analyse de la ROM kernel

Plutôt que d'analyser en détail le firmware, qui n'a pas l'air indispensable pour la résolution de l'épreuve, j'ai préféré me concentrer sur la lecture de la zone secrète. Malheureusement, l'instruction load ainsi que le syscall write ne permettent pas de la lire directement, et déclenchent des exceptions. Cela est probablement du au fait que le firmware s'exécute en mode utilisateur (équivalent ring 3) alors que la zone se trouve en mode noyau (ring 0).

Cependant on se rend compte après quelques tests que les registres hardware (zone FC00-FCFF) ainsi que la ROM kernel (FD00-FFFF) sont lisibles via le syscall write. Il s'agit là d'une première vulnérabilité qui permet de faire fuiter de la mémoire noyau. On s'empresse donc de récupérer cette ROM et de la désassembler.

L'analyse de la ROM est très instructive. Son point d'entrée correspond à la routine de traitement des syscalls, le numéro de syscallé étant dans r0. On voit qu'il existe un syscall 0, qui a l'air de servir de routine d'initialisation. L'adresse 0xf000 correspond à la table des syscalls, et référence les handlers appelés (à l'exception du 0). En désassemblant le handler du syscall 2, on comprend l'origine du refus de lire la zone secrète : une vérication a lieu à chaque tour de boucle lors de la lecture de la chaîne voulue, et échoue si celle-ci se trouve dans la zone secrète.

L'analyse du syscall n°3 permet de mettre en évidence la présence d'une deuxième vulnérabilité. Celui-ci écrit un mot à une adresse que l'utilisateur contrôle via r0, ce mot correspondant au nombre de cycles CPU effectués depuis le début du programme. Aucune vérification n'étant faite sur cette adresse, il semble possible d'écraser un mot arbitraire en mémoire kernel. Heureusement pour nous, le nombre écrit est relativement faible (il vaut 0x7C0 au début de l'exécution du programme), et est interprétable comme une adresse située en ring 3. Nous pouvons donc utiliser ce syscall pour réécrire une zone cruciale, telle qu'une entrée de la table des syscalls, et la faire pointer sur un shellcode embarqué dans le firmware. En appelant le syscall ainsi backdooré, nous pouvons exécuter du code en ring 0, et ainsi lire la zone secrète.

## 3.3 Exploitation de vulnérabilité

Il ne reste plus qu'à coder l'exploit. J'ai choisi d'écraser l'entrée correspondant au syscall 1, située à 0xf000. Le bout de code permettant d'écraser cette zone puis d'appeler le syscall 1 est :

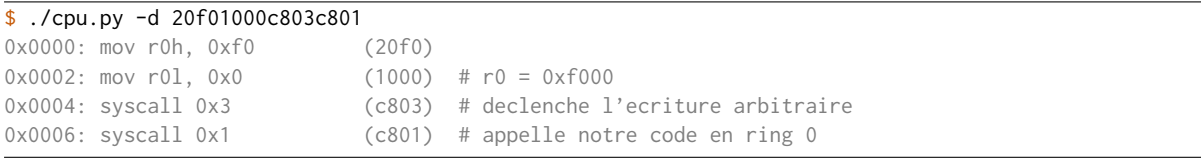

Le nombre de cycles CPU écrit à 0xf000 est égal à 07C0. Nous devons placer notre routine de lecture de la zone secrète à cette adresse. Dans un premier temps, j'ai essayé d'inclure une routine de patch du handler du syscall write, mais il semblerait que la ROM soit en lecture seule. J'ai donc choisi de reprendre le code de la fonction effectuant la lecture située de 0xfde6 à 0xfe24, en modifiant le saut inconditionel qui fait échouer la vérification à 0xfe0a. La vérification originale est :

```
0xfe02: js 0xfe0c (a808) // if(r9 < secret_begin) goto access_allowed
0xfe04: r9 = r14 + r8 (69e8) // r9 = 8addr[ctr]0xfe06: r9 = r9 - r13 (799d) //
0xfe08: jns 0xfe0c (ac02) // if(r9 > secret_end) goto access_allowed
0xfe0a: jmp 0xfe1a (b00e) // goto access_denied
0xfe0c: r9 = r9 \land r9 (3999) // access_allowed
0xfe0e: load r9, [r14+r8] (e9e8) // r9 = addr[ctr] // lecture
0 \times fe10: store r9, [r13+r11] (f9db) // secret_end[0] = r9 // envoi
```
Il sut de patcher le jmp 0xfe1a par jmp 0xfe0c, soit la séquence b000. Une autre solution aurait été d'inverser les sauts conditionels précédents, au risque de s'attirer les foudres de certains [12](#page-12-0) .

L'exploit final est :

```
#!/usr/bin/python2
import sys
from libupload import *
RDTSC_CTR = 0x7C0# Patche *0xf000
patch\_halt\_syscall = "20f01000c803c801"l = len(path\_halt\_syscall)/2# Routine write() patchee
leak = '5e002dfc1d002cf01c00388859882a001a013bbb5111a01a69e8799ca80869e8' + \
        '799dac02b0003999e9e8f9db688a711ab3e2d00f2100113320fe1026c3c2b302'
# Appelle la routine precedente avec les bons arguments (r0 et r1 = debut et longueur de la secret zone)
call = "20f01000210b11ff"12 = len(call+leak)/2# Shellcode place a 0x7c0, charge de sauter sur le stub precedent
shellcode = "22001208d002"# permet d'atteindre 0x7C0 pour y caler le shellcode
sled = "1000" * ((RDTSC_CTR-1-12)/2)fw = patch\_halt\_syscall + call + leak + sled + shellcoder = upload_exec(fw)
print r
```
On prend une grande inspiration, et...

<span id="page-12-0"></span><sup>12.</sup> [http://blog.g-sec.lu/2009/11/solving-hacklu-2009-reversing-challenge.html#](http://blog.g-sec.lu/2009/11/solving-hacklu-2009-reversing-challenge.html#comment-3020138780470373263) [comment-3020138780470373263](http://blog.g-sec.lu/2009/11/solving-hacklu-2009-reversing-challenge.html#comment-3020138780470373263)

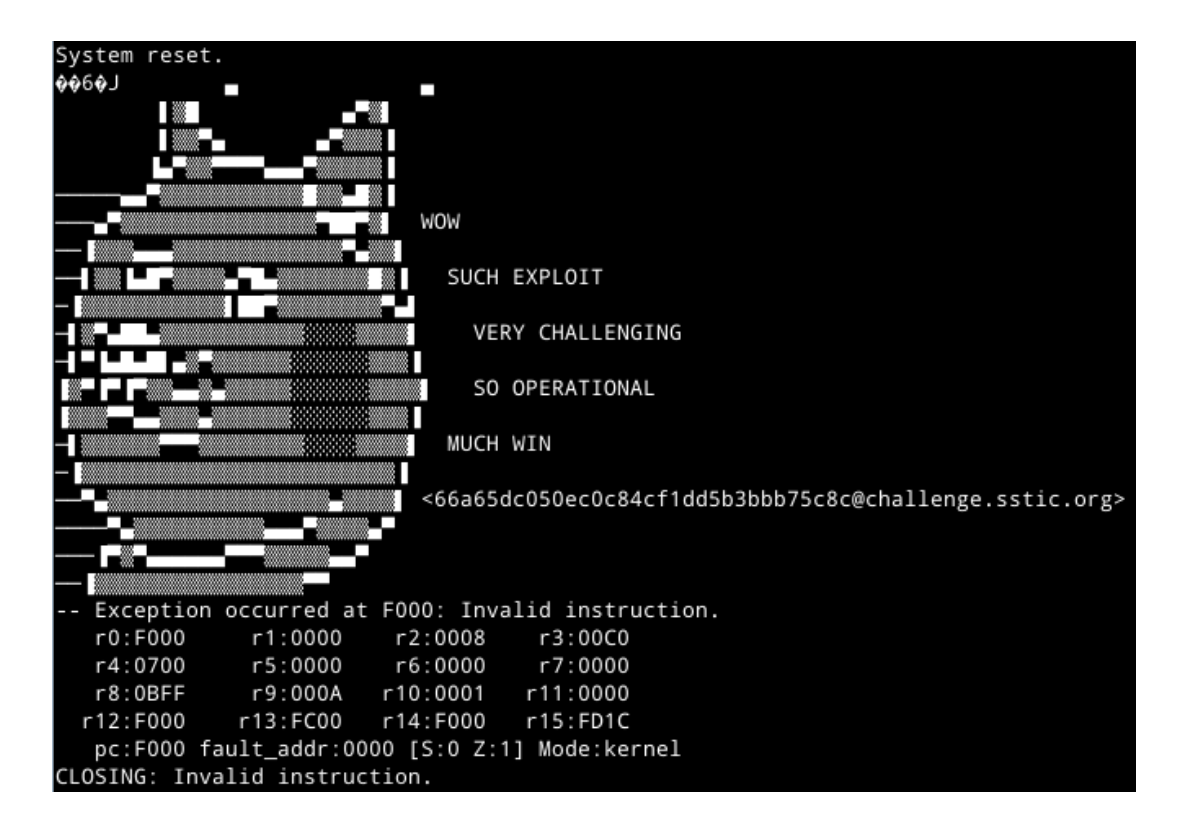

# 4 Conclusion et remerciements

Cette année encore le challenge SSTIC s'est avéré d'excellente qualité, avec un échauffement progressif, une VM inatendue source de nombreuses heures de rage, ainsi qu'une épreuve finale très originale. Félicitations à Guillaume Delugré pour la conception ! Et merci encore à Loïc Castel pour son aide sur la partie 2.